## HOW-TO GUIDE FOR CREATING AN ACCOUNT ON THE WORLD ROAD ASSOCIATION WEBSITE

## Simply follow these steps:

1) From the <u>WRA homepage</u> select **My Account** 

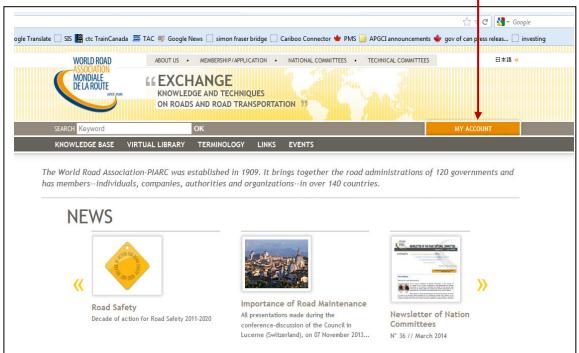

## 2) Select Create your account

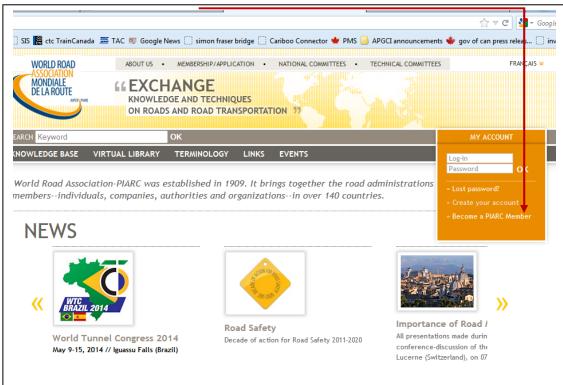

| rd   | OK K KOUNT                                                                                                    |
|------|----------------------------------------------------------------------------------------------------|
| BASE | VIRTUAL LIBRARY TERMINOLOGY LINKS EVENTS                                                                                                    |
| ion  |                                                                                                    |
|      | Your account                                                                                                    |
|      | To download certain documents, view certain pages or subscribe to our newsletter, you need to log-in.<br>Pages with orange tab are reserved for members.                                                                                        |
|      | ⇒ You have an account ⇒ You do not have an account                                                                                                    |
|      | You have an account                                                                                                    |
|      | If you are a member of the Association or if you have already created an account, enter your login and password                                                                                                    |
|      | Login *                                                                                                    |
|      | Password * SEND >>                                                                                                    |
|      | By accessing your account, you can change your login and / or password to access the following.                                                                                                    |
|      | In this section, you have access to your information contained in the database. Please verify and regularly main this<br>information so we can keep in touch with you.                                                                          |
|      | If you have problems logging in, or if you find incorrect information about you in any of the fields that are not accessible for<br>direct editing by you, please <u>contact us</u> or click the link below:                                    |
|      | » Forgot your password?                                                                                                    |
|      | You do not have an account                                                                                                    |
|      | To gain access to certain documents or subscribe to our newsletter, you have to create an account. This accoun<br>free and without obligation. The data will not be disclosed to third parties and it will not be available for commercial use. |
|      | Create your account                                                                                                    |
|      | Site map   Legal information   Credits   Contact   🌄 RSS feed   Newsletters                                                                                                    |

## 3 On the next screen, once again select Create your account

4) Fill in personal information, areas of interest and subscribe to the newsletter.

| Title *<br>Name (password) *        |                      |                           |
|-------------------------------------|----------------------|---------------------------|
|                                     | Mr 🔹                 |                           |
|                                     |                      |                           |
|                                     | ohn                  |                           |
| Organization                        | ransport Canada      |                           |
| Country                             | Canada               | \$                        |
| E-mail (login) *                    | ohn.doe@tc.gc.ca     |                           |
| Your interests                      |                      |                           |
| Economic studies                    | 🗌 Design             | n of inter-urban roads    |
| 🗹 Financing of road system          | Enviro               | nment                     |
| 🗹 General                           |                      | it transport              |
| Planning                            |                      | nance of road authorities |
| 📃 Risk management                   |                      | t management              |
| Road Pavements                      |                      | Earthworks                |
| Road bridges                        |                      | assets management         |
| Road policies                       | _                    | networks operations       |
| Road tunnels operations             | Road s               |                           |
|                                     |                      |                           |
| Winter service                      | 🗹 Urban              | mobility                  |
| would like to receive the newslette |                      |                           |
| 🗹 in English                        |                      |                           |
|                                     | ☑ Rural r<br>☑ Urban |                           |

5) Note that your registration is now **confirmed** 

| To download certain documents, v<br>Pages with orange tab are reserve               | view certain pages or subscribe to our newsletter, you need to log-in.<br>ed for members.                                                                                      |
|-------------------------------------------------------------------------------------|----------------------------------------------------------------------------------------------------|
| ⇒ You have an account                                                               | ⇒ You do not have an account                                                                                                    |
| You have an account                                                                 |                                                                                                    |
| If you are a member of the Association of                                           | or if you have already created an account, enter your login and password:                                                                                                    |
| Login *                                                                             |                                                                                                    |
| Password *                                                                          | SEND »                                                                                                    |
| By accessing your account, you can chan                                             | ge your login and / or password to access the following.                                                                                                    |
| In this section, you have access to your information so we can keep in touch wit    | information contained in the database. Please verify and regularly maintain this<br>h you.                                                                                     |
| If you have problems logging in, or if you direct editing by you, please contact us | u find incorrect information about you in any of the fields that are not accessible for<br>or click the link below:                                                            |
| » Forgot your password?                                                             |                                                                                                    |
|                                                                                     |                                                                                                    |
| You do not have an account                                                          | t                                                                                                    |
| 5                                                                                   | subscribe to our newsletter, you have to create an account. This account is complete<br>ill not be disclosed to third parties and it will not be available for commercial use. |
| Your registration is confirmed.                                                     |                                                                                                    |
| You can now login using your email as                                               | s your login and your name as your password.                                                                                                    |
|                                                                                     | e documents offered by the site.                                                                                                    |
| Once identified, you can download th                                                |                                                                                                    |

6) Login using your email address and your family name as your password Select **Send** 

| Pages with orange tab                                      | are reserved for member                                                 | ages or subscribe to our newsletter, you need to log-in.<br>ers.                       |
|------------------------------------------------------------|-------------------------------------------------------------------------|----------------------------------------------------------------------------------------|
| 😸 You have an account                                      |                                                                         | symp You do not have an account                                                        |
| You have an accou                                          | nt                                                                      |                                                                                        |
| If you are a member of the                                 | Association or if you have a                                            | already created an account, enter your login and password:                             |
| Login *                                                    | john.doe@tc.gc.ca                                                       |                                                                                        |
| Password *                                                 | •••                                                                     | SEND »                                                                                 |
| By accessing your account,                                 | you can change your login a                                             | and / or password to access the following.                                             |
| In this section, you have ac<br>information so we can keep | ,                                                                       | ntained in the database. Please verify and regularly maintain this                     |
| If you have problems loggin                                | ng in, or if you find incorrec<br>se <u>contact us</u> or click the lin | ct information about you in any of the fields that are not accessible fo<br>ink below: |
| , , , , , , , , , , , , , , , , , , , ,                    |                                                                         |                                                                                        |
| , , , , , , , , , , , , , , , , , , , ,                    | 1?                                                                      |                                                                                        |

7) Note that you are now connected. From this screen you are able to change your personal information, areas of interest, and subscribe to the newsletter if you haven't already done so. If you make changes be sure to finish by selecting **Save Changes** 

|                                                         |                  | YOU ARE CONNECTED                                           |  |
|---------------------------------------------------------|------------------|-------------------------------------------------------------|--|
| VIRTUAL LIBRARY TERMINOLOG                              | Y LINKS EVENTS   |                                                             |  |
|                                                         |                  |                                                             |  |
| My account                                              |                  |                                                             |  |
|                                                         |                  |                                                             |  |
| You may modify your accoun                              | t at any time.   |                                                             |  |
| Your account details                                    |                  |                                                             |  |
| Title                                                   | Mr 🛊             |                                                             |  |
| Name                                                    | Doe              |                                                             |  |
| First name                                              | John             |                                                             |  |
| Organisation                                            | Transport Canada |                                                             |  |
| Country                                                 |                  | \$                                                          |  |
| Your areas of interest:                                 |                  |                                                             |  |
| <ul> <li>Economic studies</li> </ul>                    |                  | Design of inter-urban roads                                 |  |
| <ul> <li>Financing of road system</li> </ul>            | em               | Environment                                                 |  |
| <ul> <li>General</li> </ul>                             |                  | Freight transport                                           |  |
| Planning                                                |                  | <ul> <li>Governance of road authorities</li> </ul>          |  |
| Risk management                                         |                  | Project management                                          |  |
| Road Pavements                                          |                  | Road Earthworks                                             |  |
| Road bridges                                            |                  | Road assets management                                      |  |
| Road policies                                           |                  | Road networks operations                                    |  |
| Road tunnels operation                                  | ons              | Road safety                                                 |  |
| <ul> <li>Terminology</li> <li>Winter service</li> </ul> |                  | <ul> <li>✓ Rural roads</li> <li>✓ Urban mobility</li> </ul> |  |
| _                                                       |                  | Crban mobility                                              |  |
| Newsletter subscriptions:                               |                  |                                                             |  |
| in English                                              |                  |                                                             |  |
| in French                                               |                  |                                                             |  |
| in Spanish                                              |                  |                                                             |  |
|                                                         |                  | SAVE CHANGE                                                 |  |

Congratulations! As an account holder on the WRA website you now have access to many helpful resources.

Reminder – make sure you use the following for your account:

- Username = email address
- Password = your last name